## Share a Custom or Presentation Page

Last Modified on 05/22/2022 7:24 pm EDT

Custom pages have unique URLs allowing them to be promoted or shared through a campaign site by adding a link or button in a custom section or another custom pageor via other channels, outside the site, such as emails and social media.

## Share a page

1. Click the blue Share to the right of the URL slug field.

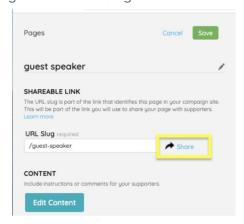

2. Click Copy Link to paste in a Home page custom section or another channel.

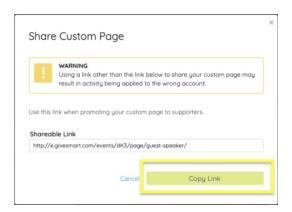

Note: When promoting your page with supporters, only use the link found in the Site Container on your dashboard. Sharing a link other than this one may result in activity being applied to the wrong user account.